#### Introduction to Stata

17.871 Spring 2012

# The role of statistical packages in research

- Obvious answer
	- Manage data
	- Carry out appropriate statistical tests
	- Assist in displaying data
- Less obvious answer
	- Channel the type of research you are likely to do
		- Limitations as to variables and cases
		- Types of analysis is sometimes guided by choice of package

# Analysis -> Packages

- Baby exercises
	- Minitab, spreadsheets
- Time series
	- TSP
- Cross-sectional
	- SPSS, SAS
- Time series & cross-sectional

– Stata, R

## Logic of quant research in this class

 $(x_i,\beta,\varepsilon_i)$  $i = J \setminus \lambda_i, \mu, G_i$  $y_i = f(x_i, \beta, \varepsilon)$ 

### Logic of data setup:

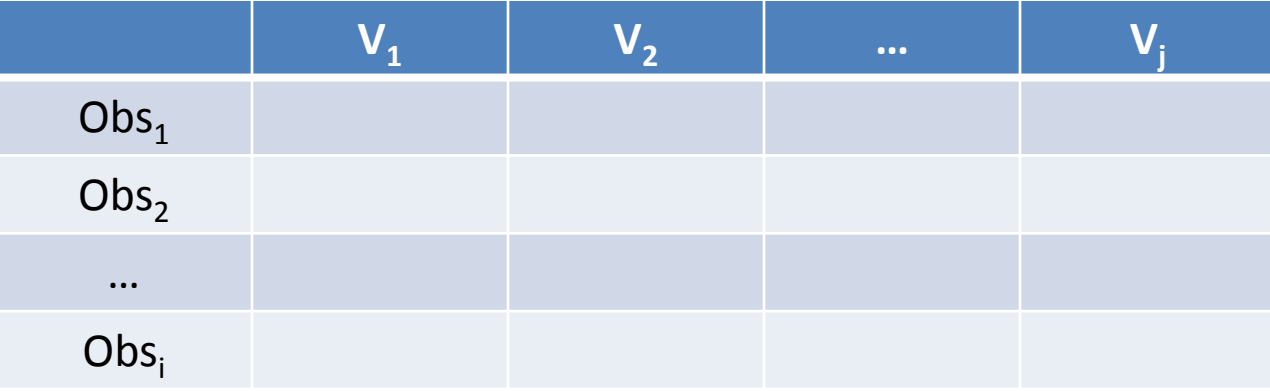

### Example, VRS Data

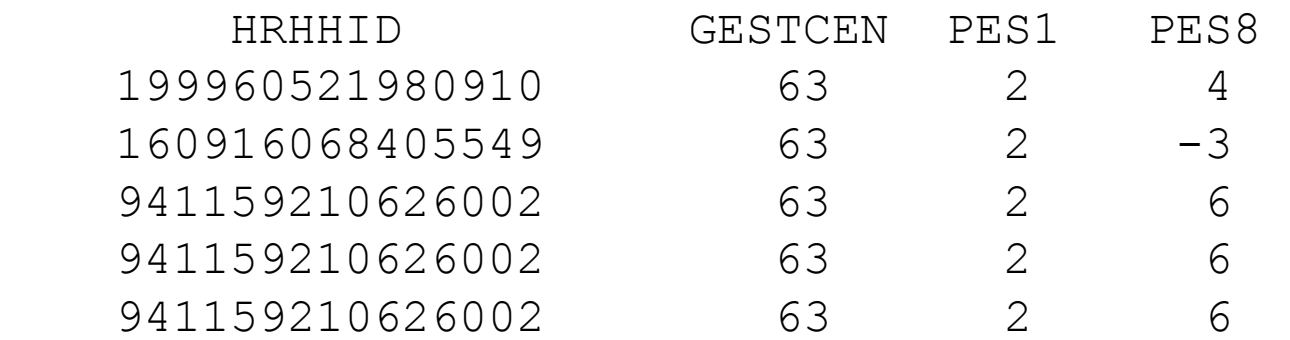

### Example, House Elections

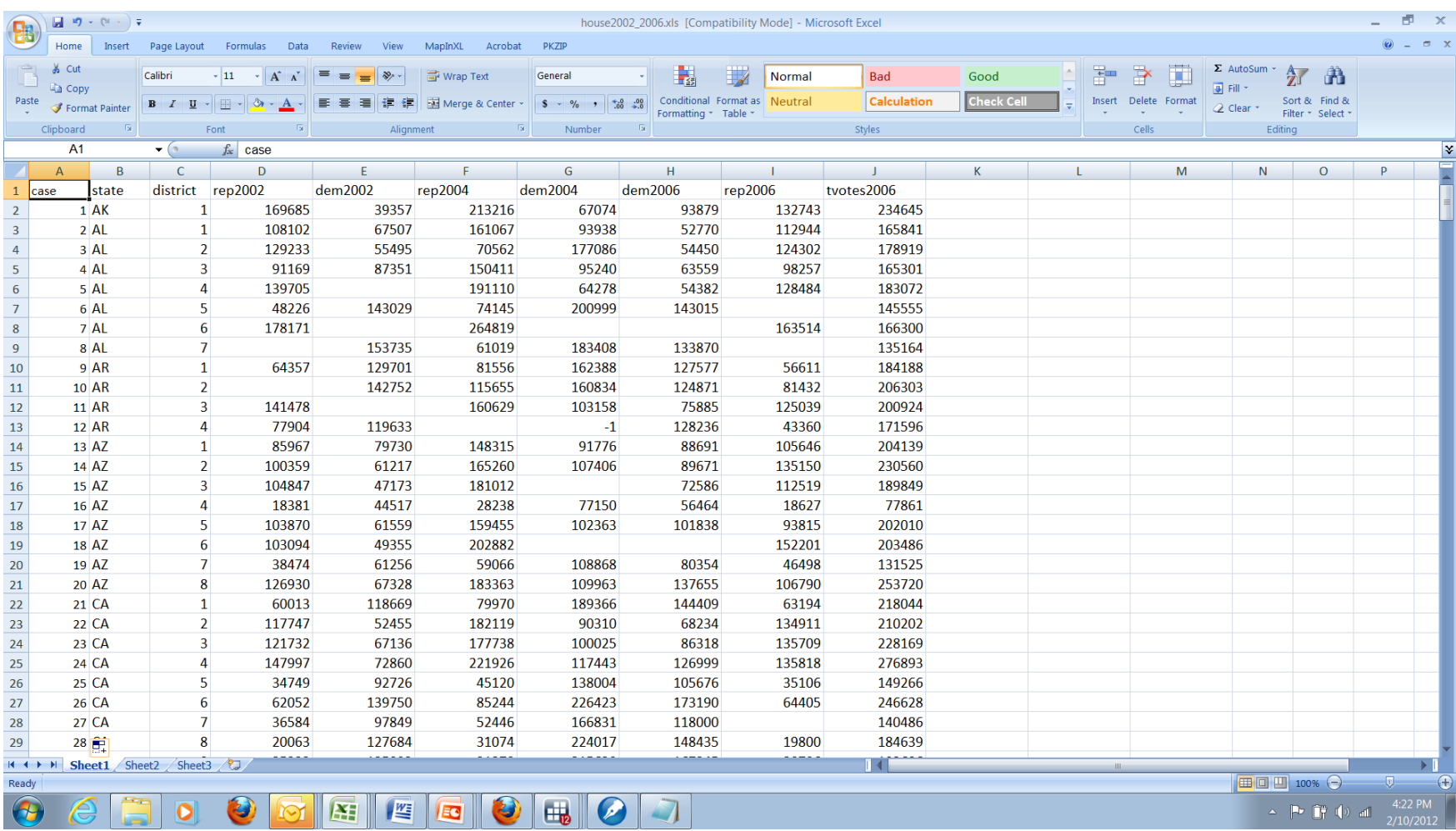

## Using Stata to Analyze Data in Matrix Form

- Question: Did Ron Paul do better in Iowa in 2012, compared to 2008 in counties with college students?
- Data sources:
	- 2008: Des Moines Register web site
	- 2012: Iowa Republican Party, Google Doc ([https://www.google.com/fusiontables/DataSourc](https://www.google.com/fusiontables/DataSource?dsrcid=2475248) [e?dsrcid=2475248\)](https://www.google.com/fusiontables/DataSource?dsrcid=2475248)

## Switch over to Stata run-through

# Return from Stata run-through

• Why would you use different input commands?

# insheet

- Data is output from a spreadsheet into "csv" or "comma-delimited" format
- Data is a simple *I* x *J* matrix, and all the variables are separated either by a tab or comma
- Stata is now smart enough to figure out that the first line of the file contains the variable names

## insheet

Assume the following file was created by outputting a file from Excel in csv format:

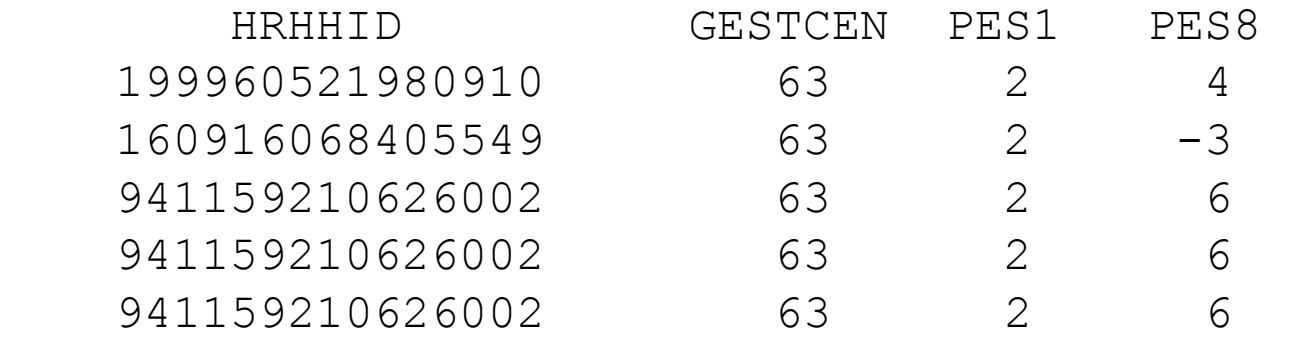

insheet using *filename*

# infile

• Data is not in Stata format, is in an ASCII file, but is *not* separated *only* by a tab or comma (e.g., by a space)

## insheet

Assume the following file was created using an ASCII text editor (e.g., EMACS), and that spaces separate the variables:

199960521980910 63 2 4 160916068405549 63 2 -3 941159210626002 63 2 6 941159210626002 63 2 6 941159210626002 63 2 6

infile HRHHID GESTCEN PES1 PES8 using *filename Or*

infile str HRHHID GESTCEN PES1 PES8 using *filename*

# infix

- Data is in an ASCII file, but you cannot rely on spaces, commas, or other standard "delimeters" to separate variables
- Datasets may have observations on more than one line

## infix

Assume the following file was created using an ASCII text editor:

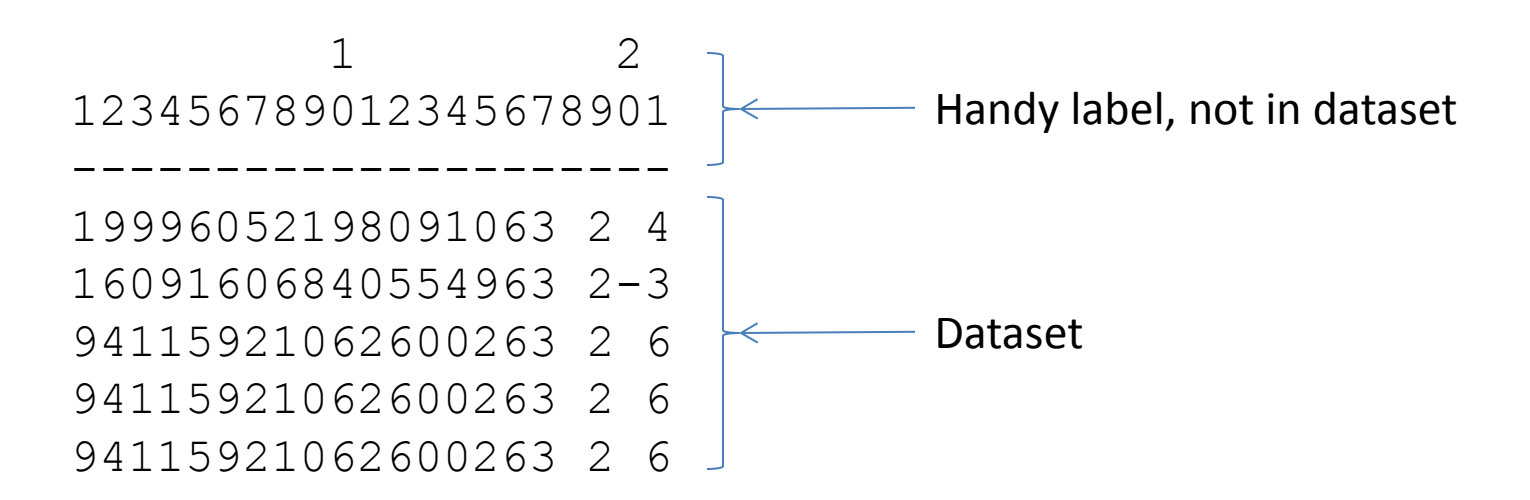

infix HRHHID 1-15 GESTCEN 16-17 PES1 18-19 PES8 20-21 using *filename* 

*Or*

infile str15 HRHHID 1-15 GESTCEN 16-17 PES1 18-19 PES8 20-21 using *filename* 16

# House Roll Call votes in the 27<sup>th</sup> Cong.

01R327031200290003401ADAMS 165555616661661111222226261116611966116116116666 02R327031200290003401ADAMS 666161116111666116666166111166116116191611666666 03R327031200290003401ADAMS 661166611116611666661191661116611699161116161611 04R327031200290003401ADAMS 161166616166119169911116616116611661616616611611 05R327031200290003401ADAMS 166666616111619166161161666666661611116666161111 06R327031200290003401ADAMS 166666161116161166111111661666661126611661666666 07R327031200290003401ADAMS 696661616666611169111611111161166611111161611616 08R327031200290003401ADAMS 119166666666166666611166666999991161661169999161 09R327031200290003401ADAMS 666616111161116666966161611166111666616661611119 10R327031200290003401ADAMS 611616661161661616661161161111111116161119919966 11R327031200290003401ADAMS 116191666161161166696616111616661161166911691666 12R327031200290003401ADAMS 611166699661616661166161116166111161116611666661 13R327031200290003401ADAMS 611666116616161666616616961666611666166661666611 14R327031200290003401ADAMS 116161111161166611611166661666166616616616661166 15R327031200290003401ADAMS 611616611616111161161111161661116611166111666166 16R327031200290003401ADAMS 161116619116666616611616166661966661611616616611 17R327031200290003401ADAMS 661116161111611666166661666611116161616666611111 18R327031200290003401ADAMS 111666991616661616661111661616611616116116161666 19R327031200290003401ADAMS 166616611161161161116611161666666111666111911611 20R327031200290003401ADAMS 616616616119161666166196666119666611661666111116

01R327449800320009111ALFORD 655555996616916165555256511116116111911199199999 02R327449800320009111ALFORD 916916661169611661661161999911611611111161169999

21R327031200290003401ADAMS 61111161111161

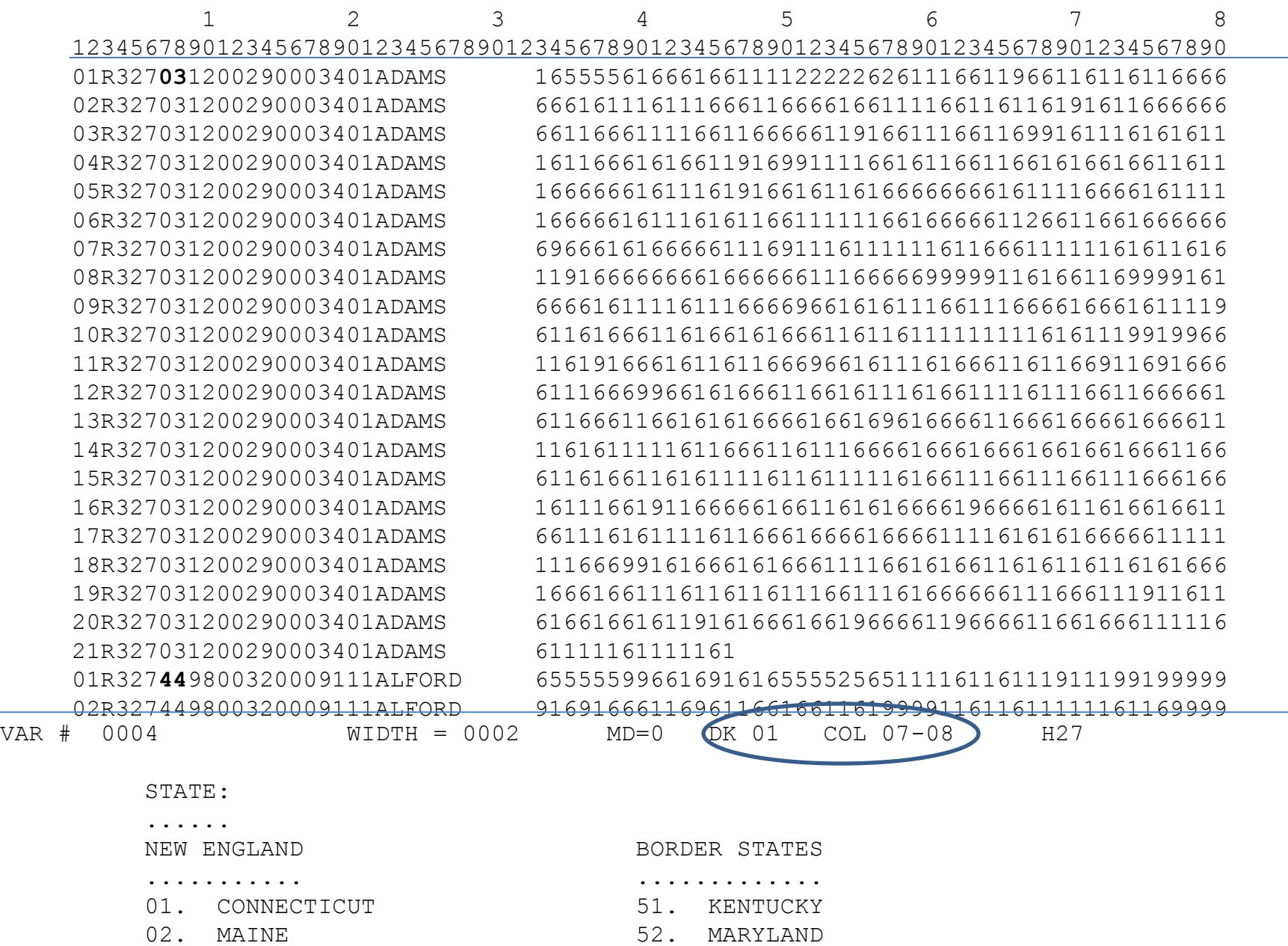

03. MASSACHUSETTS 53. OKLAHOMA

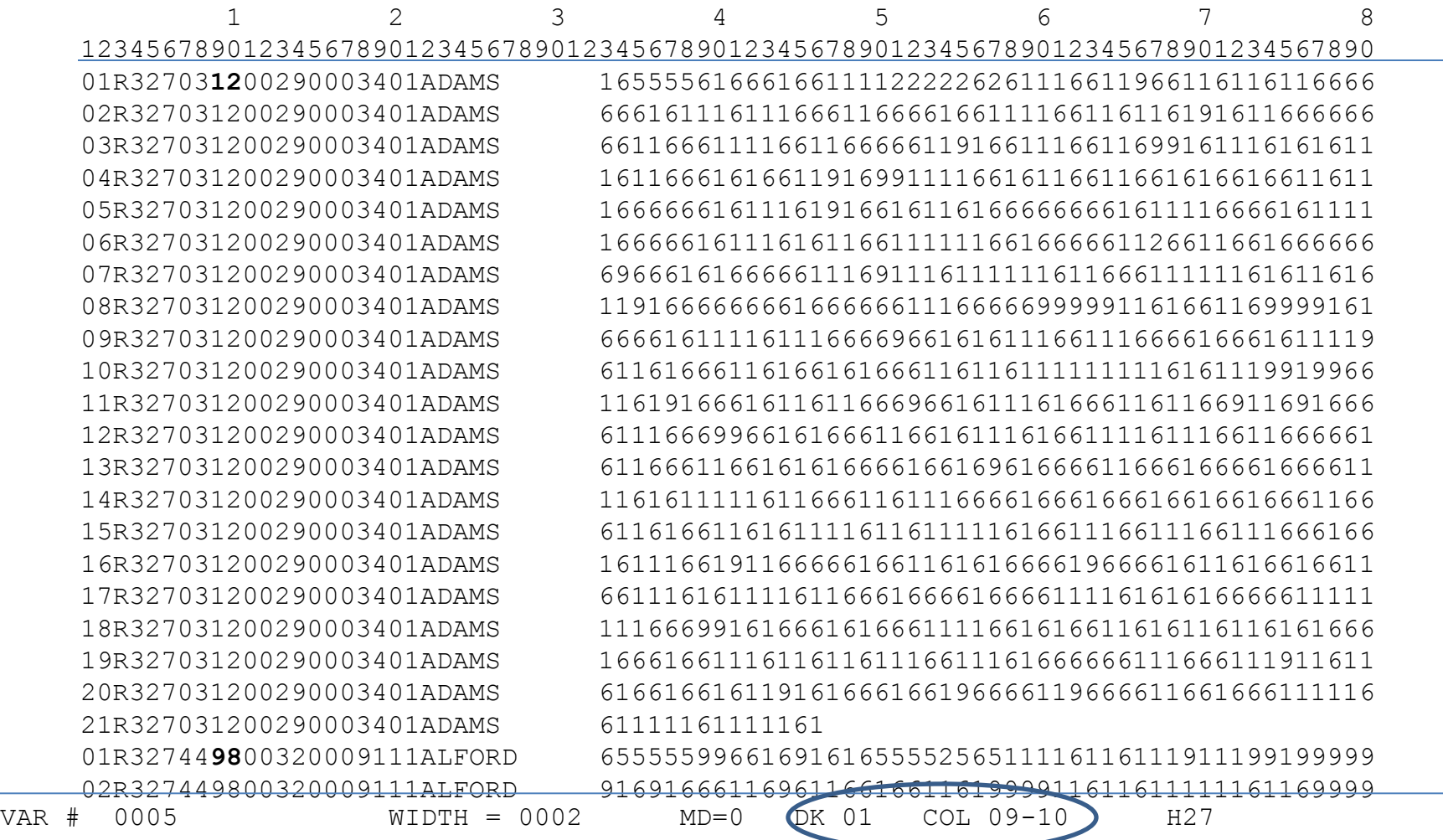

DISTRICT NUMBER:

................

CODED BLANK FOR SENATE.

 AT-LARGE DISTRICTS ARE CODED 98,97,96, ACCORDING TO ALPHABETICAL ORDER OF NAMES OF OCCUPANTS. NO DISTINCTION BETWEEN THE VARIOUS KINDS OF AT-LARGE DISTRICTS IS MADE. DUE TO REPLACEMENTS WITHIN A CONGRESS, TWO MEMBERS MAY LEGITIMATELY HAVE THE SAME DISTRICT NUMBER WITHIN A STATE.

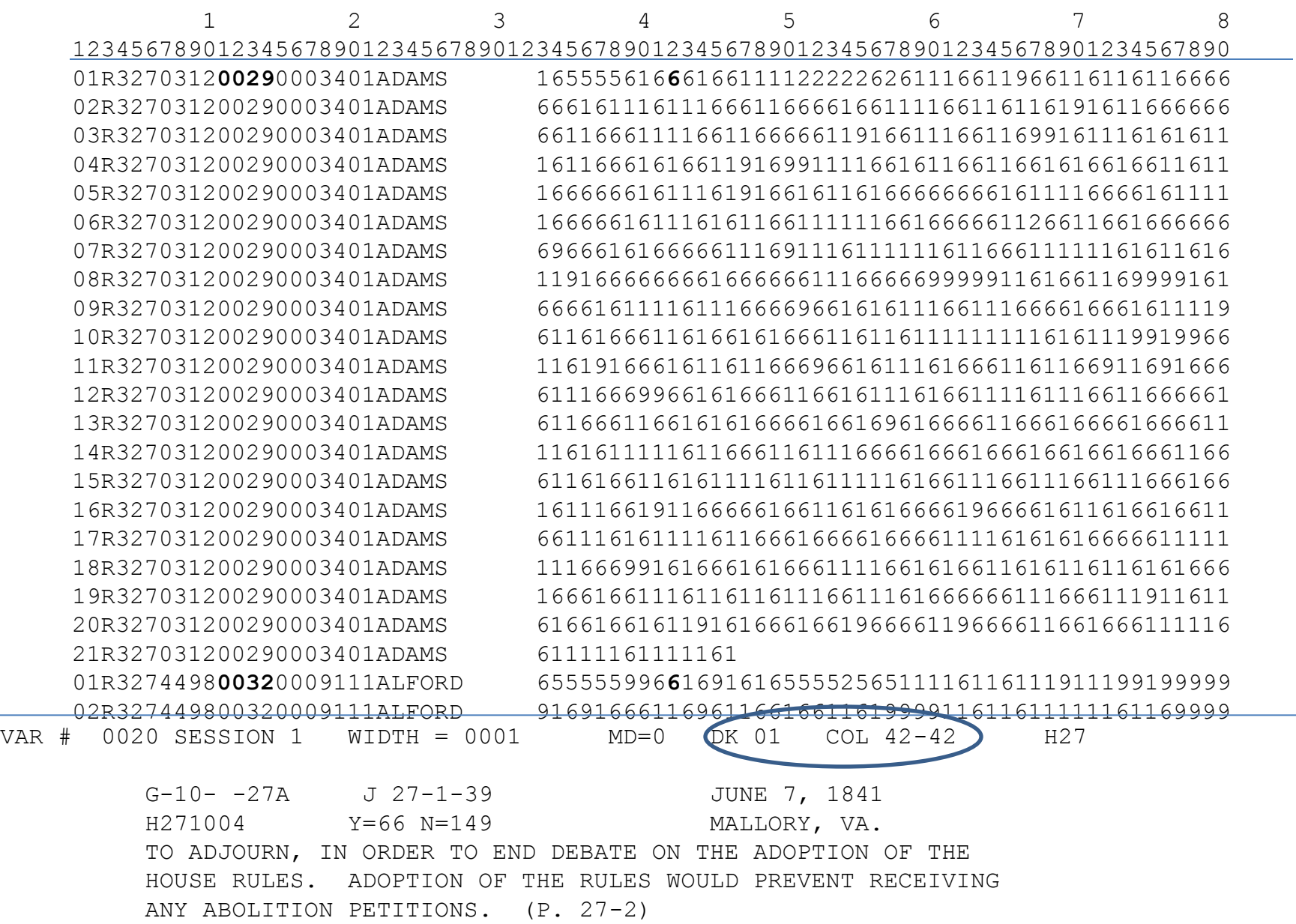

#### Enter data yourselves

## Return again to Stata run-through

#### merge command

- Used when you want to add data to a preexisting data set, or you have more than one dataset that has all the variables you need for analysis.
- Most important thing: each dataset must have (at least) one identifier that links observations, and allows merging.
- Second thing: both datasets must be sorted on the common identifier(s)

### Example: one-for-one match

#### **Election results, election\_results.dta**

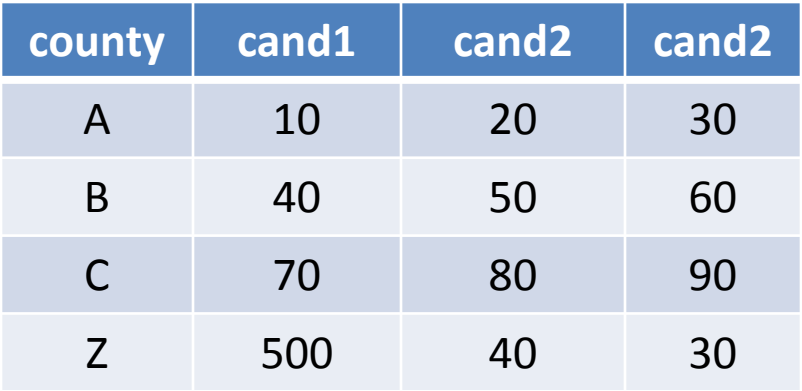

#### Demographics, demographics.dta

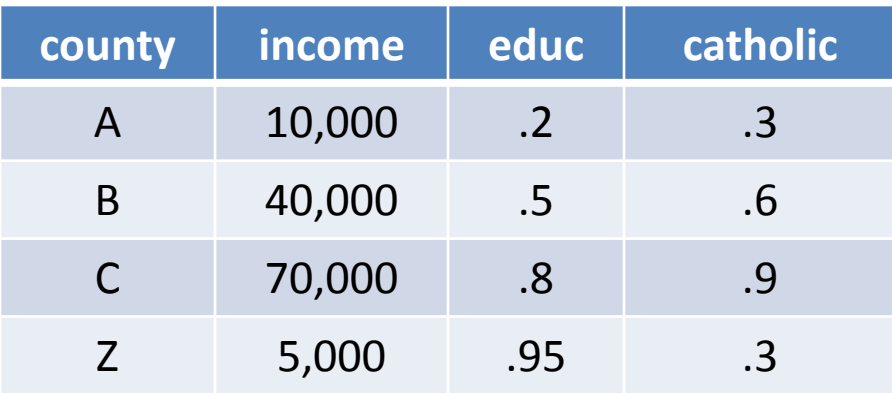

### merge command results

- [assume both datasets have previously been sorted on county, by typing the command sort county]
- use election results.dta
- merge county using demographics.dta OR
- merge 1:1 county using demographics.dta

# Voila!

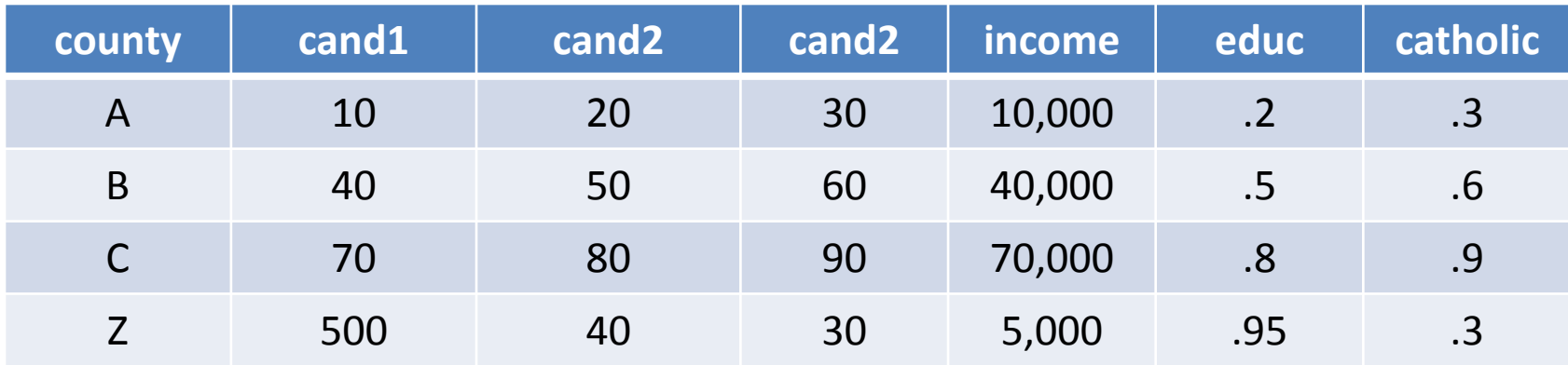

#### many-to-one merge

Demographic data, demographic\_data.dta

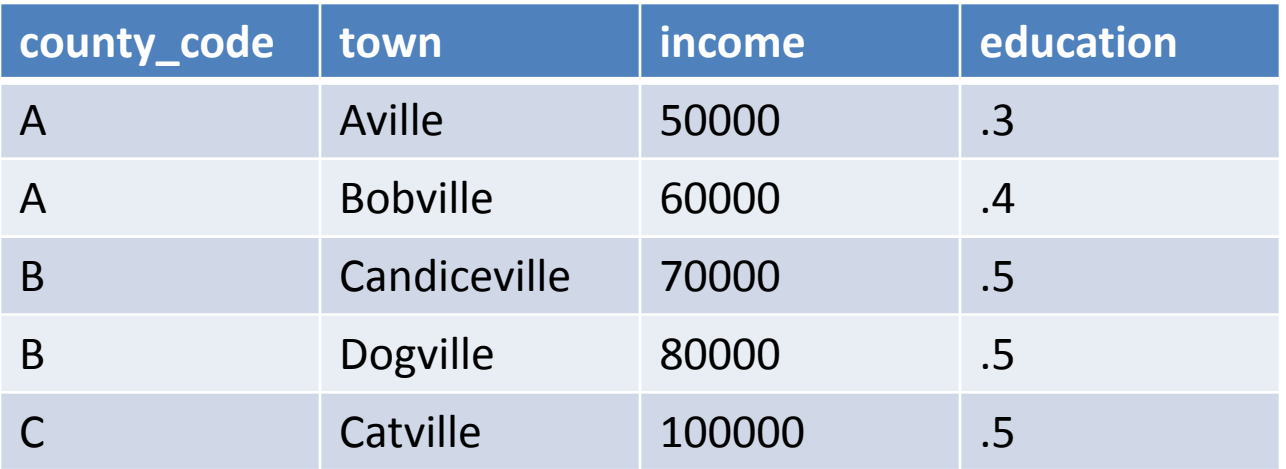

#### County code mapping, county\_code\_mapping.dta

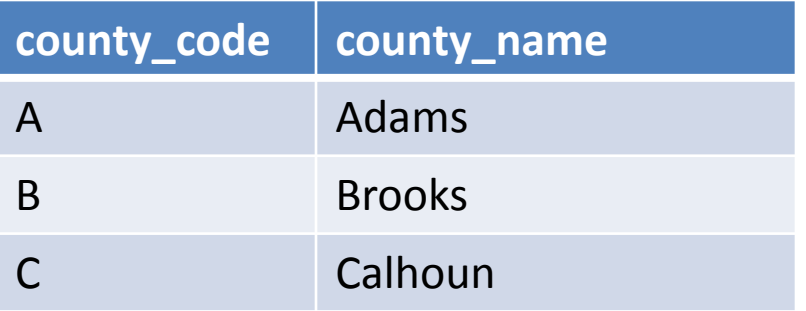

#### merge command

- [make same sorting assumptions as before]
- · use demographic data.dta
- merge m:1 county code using county code mapping.dta

# Voila!

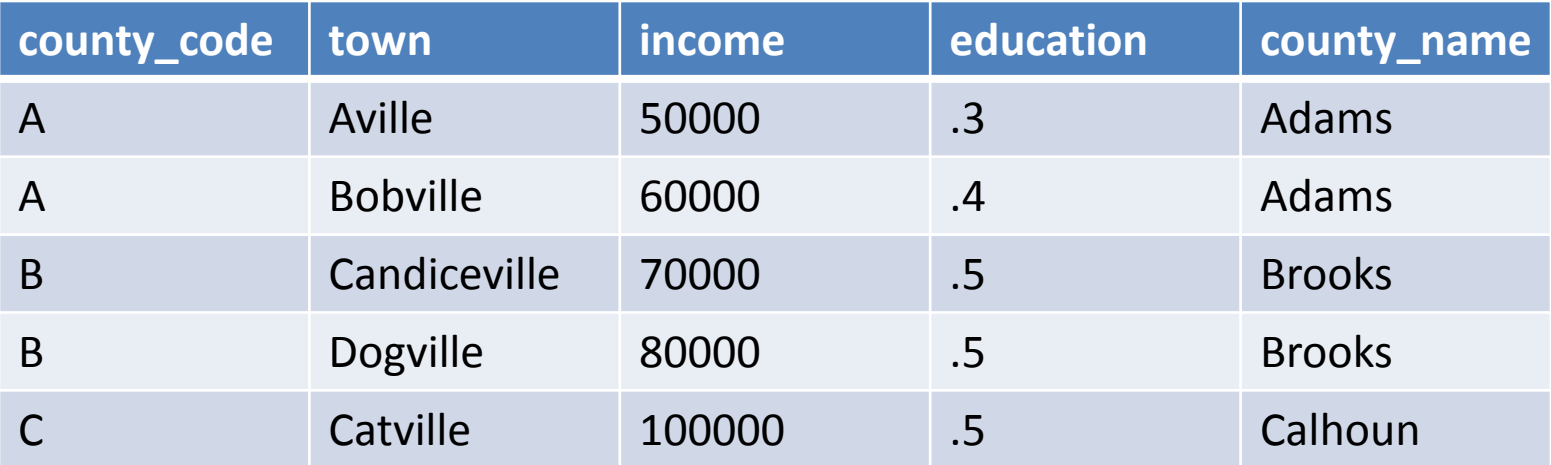

#### collapse command

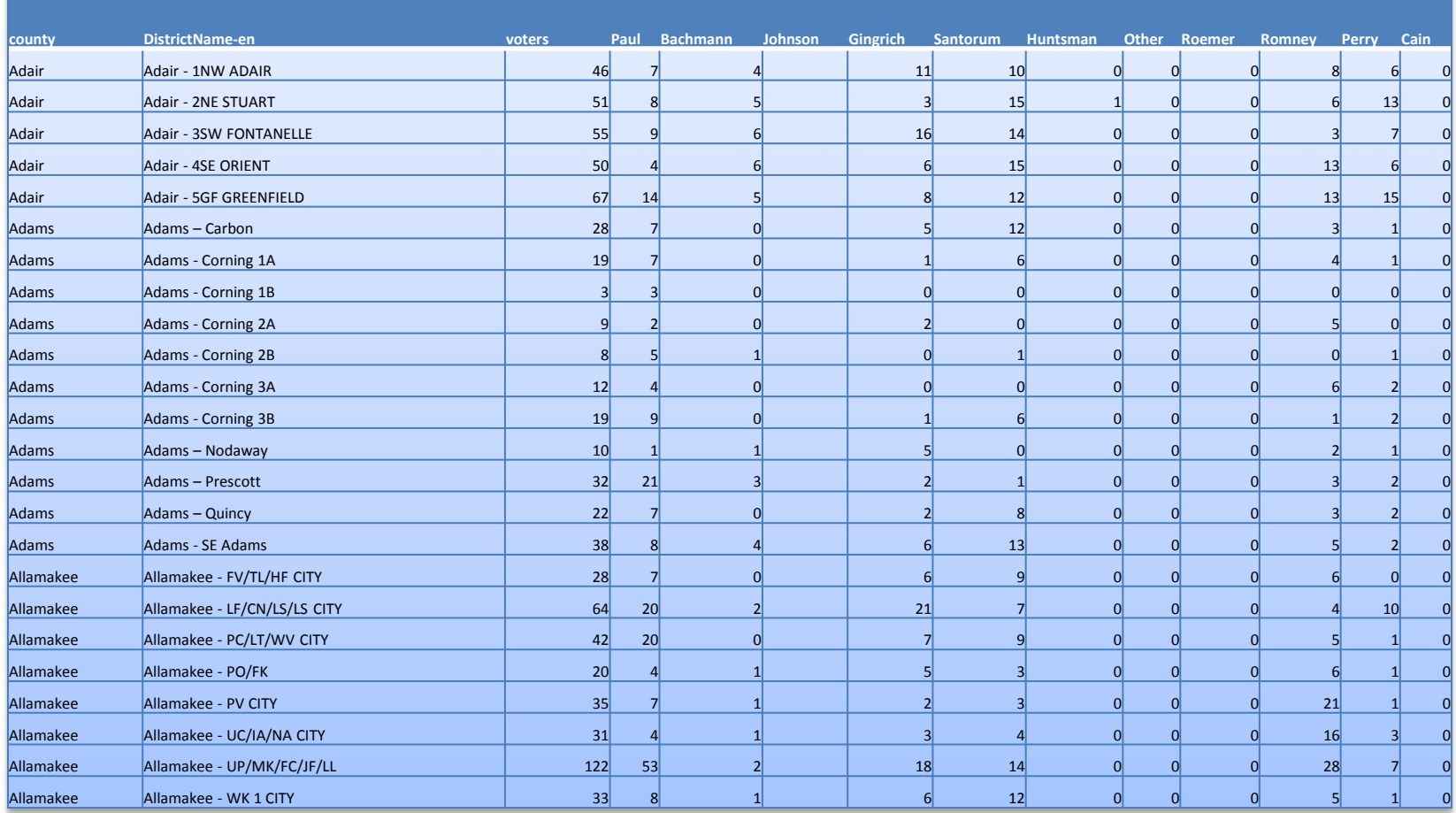

#### collapse (sum) voters-Cain,by(county)

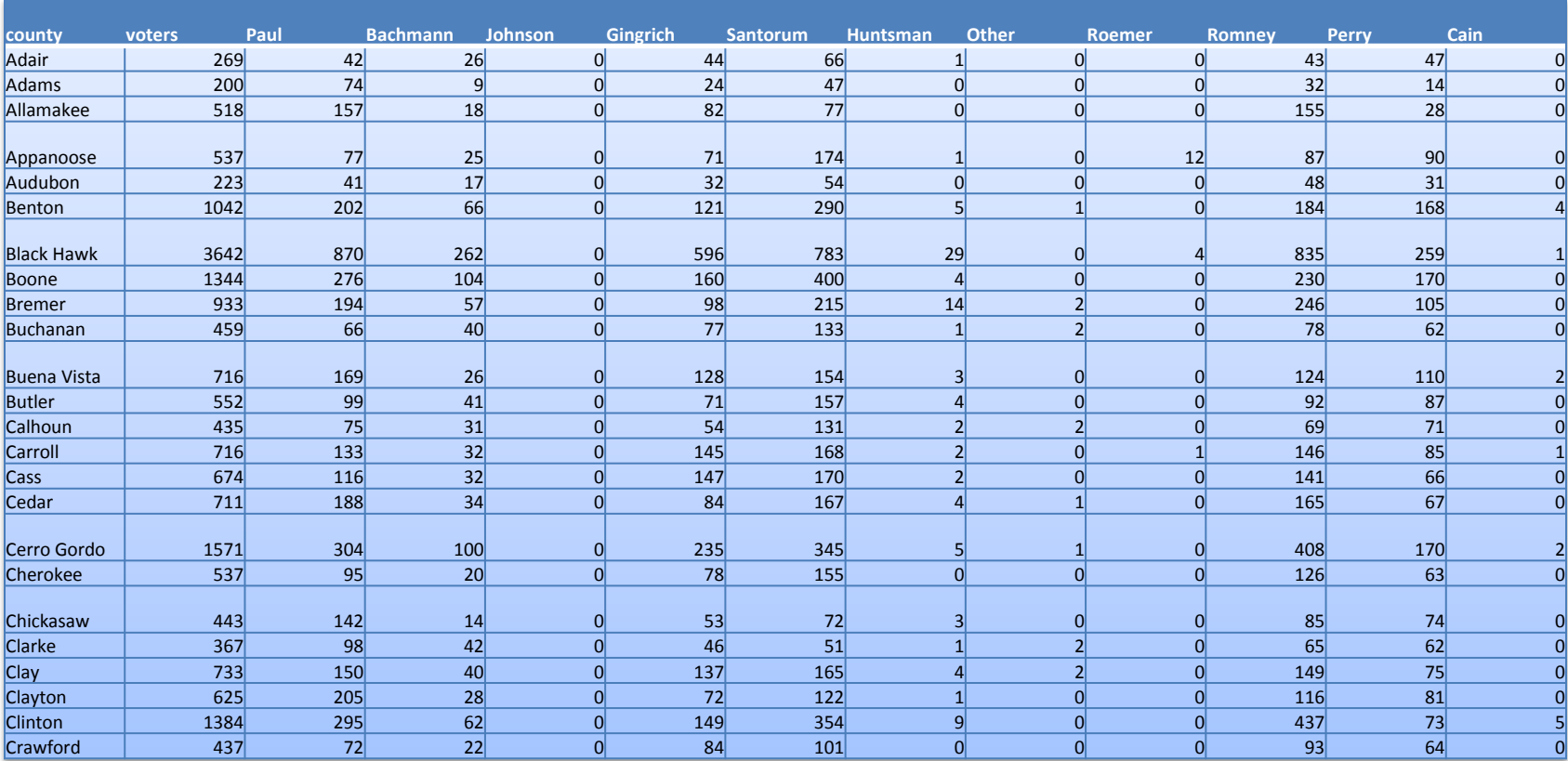

# Do-files

- Do-files are the Stata scripting language to automate analysis.
- Here is how the first five lines of the Iowa exercise would look in a do-file:

```
#delimit; 
insheet using iowa example csv.dat;
list; 
generate paulpct08=paul08/tvotes08; 
generate paulpct12=paul12/tvotes12;
```
MIT OpenCourseWare <http://ocw.mit.edu>

17.871 Political Science Laboratory Spring 2012

For information about citing these materials or our Terms of Use, visit: <http://ocw.mit.edu/terms>.